# Bill Adjustment

# **Introduction**

The purpose of this tutorial is to educate providers on the Bill Adjustment features using the WCMBP System.

- Understand the benefits of Bill Adjustment
- How to Search Provider Bill Adjustments
- Bill Adjustments

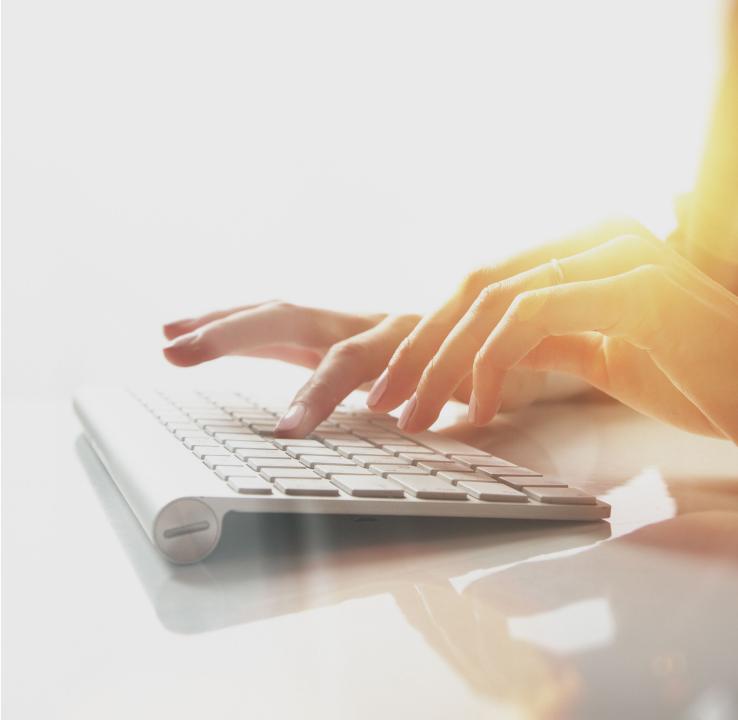

# Bill Adjustment Benefits

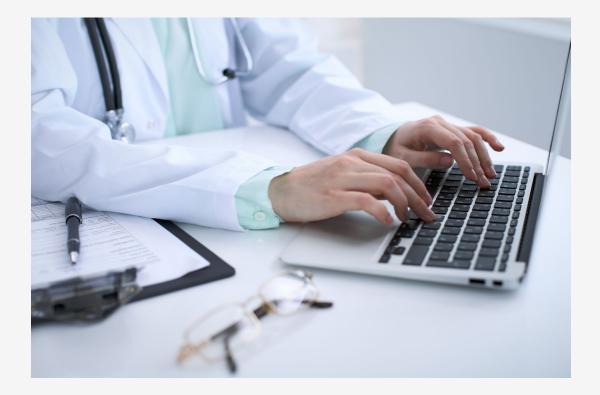

#### **Allows Providers to:**

Make corrections to paid bills electronically.

# Bill Adjustment

#### Providers can submit bill adjustments for any bill using one of the preferred methods:

- Mailroom
- Direct Data Entry (DDE)
- Electronically

Note: Void transactions are not available for DFEC, DEEOIC, and DCMWC providers. If providers need to adjust a bill, they need to submit an adjustment using their chosen submission method.

# **WCMBP System**

### Accessing Bill Adjustment via the WCMBP System

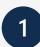

- Log in to the WCMBP System. The system will display the default Select a Provider ID Number page.
- 2
- Select the appropriate profile, **Ext Provider Bills Submitter**, from the drop-down list.

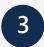

Select the **Bill Adjustment** link under Bills.

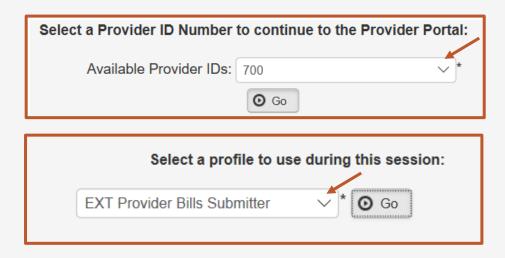

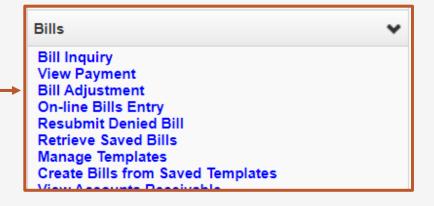

#### How to Search Provider Bill Adjustments

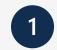

To search for a bill to adjust:

- a. Enter a TCN, or Claimant ID or SSN, and the Date of Service (DOS).
- b. Select **Submit**.

| Close Submit                                                                                                    |                           |                      |  |  |  |
|----------------------------------------------------------------------------------------------------|---------------------------|----------------------|--|--|--|
| Provider Bill Adjust Search                                                                                                    |                           |                      |  |  |  |
| Please enter available information in the following fields before clicking 'Submit'.                                                                                                    |                           |                      |  |  |  |
| <ul> <li>Required: TCN or Claimant ID/</li> <li>You may Adjust bills processed</li> </ul>                                                                                                    |                           | To date is optional) |  |  |  |
| <ul> <li>The Bill Service Period From a</li> <li>Only paid bills satisfying the service of the service of the s</li></ul> | -                         | ed 3 months          |  |  |  |
|                                                                                                    | OWCP ID:                  | 020487820 🖍          |  |  |  |
|                                                                                                    | TCN:                      |                      |  |  |  |
|                                                                                                    | Claimant ID:              |                      |  |  |  |
|                                                                                                    | SSN:                      |                      |  |  |  |
|                                                                                                    | Bill Service Period From: |                      |  |  |  |
|                                                                                                    | Bill Service Period To:   |                      |  |  |  |

**Note:** You can only search for paid bills within the past seven years.

#### How to Search Provider Bills Adjustments

The system displays the bills that match the search criteria you entered.

Select the checkbox to the left of the TCN that you want to adjust.

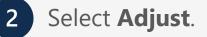

| Close | Adjust           |                       |                                                          |                            |                            |                     |                    |                |
|-------|------------------|-----------------------|----------------------------------------------------------|----------------------------|----------------------------|---------------------|--------------------|----------------|
|       |                  |                       | OWCP ID:                                                 |                            |                            |                     |                    |                |
| P     | rovider Bills Ad | ljust List            |                                                          |                            |                            |                     |                    |                |
| 1     | TCN<br>∆▼        | Date of Service<br>▲▼ | Bill Status<br>▲▼                                        | Bill Charged Amount<br>▲ ▼ | Bill Payment Amount<br>▲ ▼ | Claimant Name<br>▲▼ | Claimant ID<br>▲ ▼ | Child TC<br>▲▼ |
|       |                  | 02/21/2018            | 1: For more detailed information, see remittance advice. | \$1,950.00                 | \$362.56                   |                     |                    |                |

## Adjust Bill

The system will display the Basic Bill Information:

- Original TCN (TCN # you are adjusting)
- Provider Information
- Claimant Information
- Bill Information
- Service Line Item Information

**Note:** The full page will populate showing all the Bill Header Information. This screen has the sections minimized.

Selecting the down arrow will maximize the section. You are able to make corrections to the information.

| Adjust: Institutional Bill                                                         | *             |
|------------------------------------------------------------------------------------|---------------|
| Note: asterisks (*) denote required fields.                                        |               |
| Basic Bill Info                                                                    |               |
| Provider   Claimant   Bill   Service                                               |               |
| Program: DEEOIC - Division of Energy Employees Occupational Illness Compensation V | Submitter ID: |
| ADJUSTMENT INFORMATION                                                             |               |
| * ORIGINAL TCN:                                                                    |               |
| PROVIDER INFORMATION                                                               | → ×           |
| CLAIMANT INFORMATION                                                               | ~             |
| III BILL INFORMATION                                                               | *             |
| SERVICE LINE ITEM INFORMATION                                                      | ×             |

### How To Submit Bill Adjustments

A dialogue Box opens asking if you want to submit backup documentation.

Select **OK** to add attachments, or select **Cancel** if no attachment is needed.

| Adjust Institutional Bi                            |                                                                         |                         |                      |           |        | ^                                  |
|----------------------------------------------------|-------------------------------------------------------------------------|-------------------------|----------------------|-----------|--------|------------------------------------|
| e 'Submit' button must be clic<br>Transaction Cont | rol Number (TCN):                                                       | or processing           |                      |           |        |                                    |
|                                                    | Provider ID:<br>Claimant ID:<br>Date of Service:<br>Total Bill Charges: |                         |                      |           |        |                                    |
| se click "Add Attachment" b                        | utton, to attach the do                                                 | ocuments.               |                      |           | (      | <ul> <li>Add Attachment</li> </ul> |
|                                                    |                                                                         |                         |                      |           |        |                                    |
| Adjust Institutional Bi                            | II Details                                                              |                         |                      |           |        | ^                                  |
|                                                    | II Details<br>Attachment Type                                           | Transmission Code<br>∆▼ | Attachment Control # | File Size | Delete | ►<br>Uploaded On                   |
| Line No File Name                                  | Attachment Type                                                         |                         | A.T.                 |           |        | Uploaded On                        |

A Dialogue box opens confirming your adjustment was submitted successfully.

|                                                 | ×      |  |  |  |  |
|-------------------------------------------------|--------|--|--|--|--|
| This site says                                  |        |  |  |  |  |
| Do you want to submit any Backup Documentation? |        |  |  |  |  |
| ОК                                              | Cancel |  |  |  |  |
|                                                 |        |  |  |  |  |

A dialogue box will be displayed with your new TCN number.

Select **Submit** to submit your adjustment.

|                                                          | ×  |  |  |  |  |
|----------------------------------------------------------|----|--|--|--|--|
| This site says                                           |    |  |  |  |  |
| Your Bill adjustment request was submitted successfully. |    |  |  |  |  |
|                                                          | ОК |  |  |  |  |
|                                                          |    |  |  |  |  |

# THANK YOU!

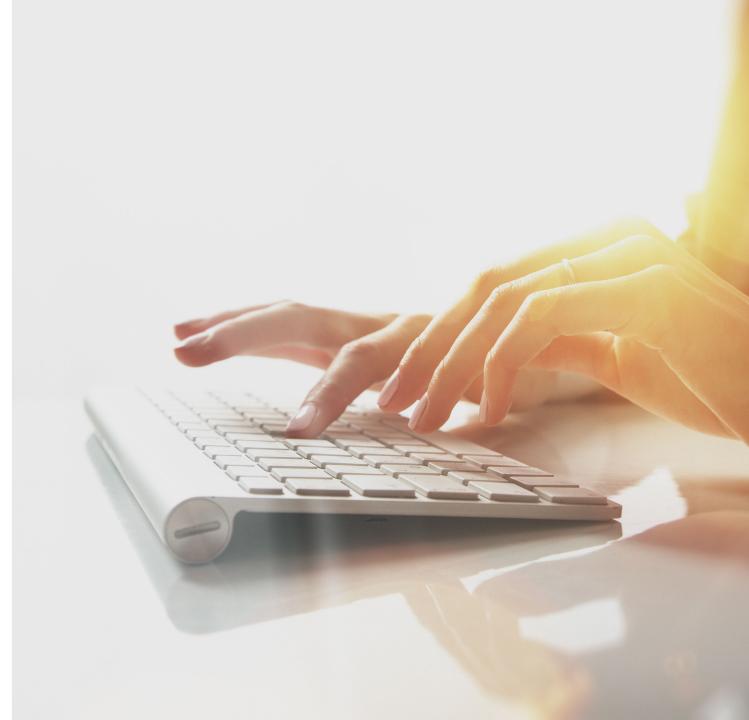